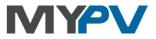

## Instructions for integrating

# AC•THOR / AC•THOR 9s / AC ELWA 2

with Huawei

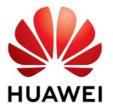

In my-PV and Huawei recommend communication via a local area network (LAN). The corresponding control type at my-PV is called "Huawei (Modbus TCP) Manual". Alternatively, the control could also be done via Modbus RTU. If a battery storage is available, however, "Huawei (Modbus TCP) Manual" must be used explicitly!

#### 1. Default settings on my-PV devices

Before commissioning, it is essential that you read the assembly instructions that accompany the device, as well as the operating instructions available on line. Find the AC•THOR operation manual **here**.

Find the AC ELWA 2 operation manual here.

#### 2. Communication with Huawei via local network (recommended)

AC•THOR or AC ELWA 2 are connected to Huawei in the network via a router. Within this network, the device receives the information how much surplus PV power is available from Huawei.

When controlled by an inverter, a feed-in meter is required in the system. Otherwise, the query of the inverter does not provide any data.

#### 3. Settings on my-PV device

For the AC•THOR, select "Huawei (Modbus TCP) Manual" for the control type either on the display **or** in the web interface. The IP address of the signal source must then be statically entered on the display under "Ctrl IP".

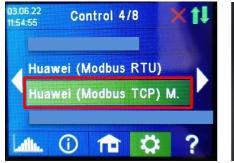

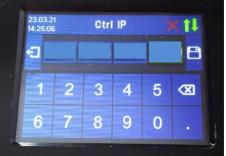

Alternatively, these settings can also be made on the web interface of the AC•THOR. In the web setup, the parameters "Device ID" and "Device Port" can also be set by Huawei.

For the control "Huawei (Modbus TCP) Manual", my-PV presets device ID 1 and device port 502.

 $\angle !$  If there are several inverters, the unit ID may have to be adjusted!

| Control Settings                                                                                                    |                                    |  |  |
|----------------------------------------------------------------------------------------------------|------------------------------------|--|--|
| Control type:<br>AC-THOR Number >1: only 'Slave' selectable.                                                                                                    | Huawei (Modbus TCP) Manua 🗸        |  |  |
| TIP: For many control types there are separate instr<br>More information can be found here.                                                                                                    | ictions for the required settings. |  |  |
| Control source IP address:                                                                                                    |                                    |  |  |
| Device ID:                                                                                                    | 1                                  |  |  |
| Device port:                                                                                                    | 502                                |  |  |
| Control state:                                                                                                    | Modbus multiple Write received     |  |  |
| Power timeout:                                                                                                    | 60 s                               |  |  |
| Control target:                                                                                                    | -50 W                              |  |  |
| Negative value means feed-in. Only change this<br>value if you are familiar with the control strategy<br>- read Help for more details.<br>Interval target value: Interval target value:<br>Interval expect value: If active, a different target<br>value of the control is used in the set time<br>window | ● Off<br>○ On                      |  |  |
| Block start / stop hour:                                                                                                    | 0 0                                |  |  |
|                                                                                                    | Save                               |  |  |

The "power timeout" is preset to 60 seconds.

If there is a battery storage (ESS) in the system and it is to be charged with priority, then the "Target value of the control" should be set to -150 W. Otherwise, we recommend leaving -50 W.

## Settings on Huawei for Modbus TCP with the Smart Dongle

When communicating with Huawei via network, the IP address of the inverter must not change during operation (e.g. by a DHCP router), otherwise AC•THOR or AC ELWA 2 will lose the control signal!

The following information and illustrations have been kindly provided to my-PV by Huawei. my-PV cannot guarantee the accuracy of the information or that the views are up-to-date.

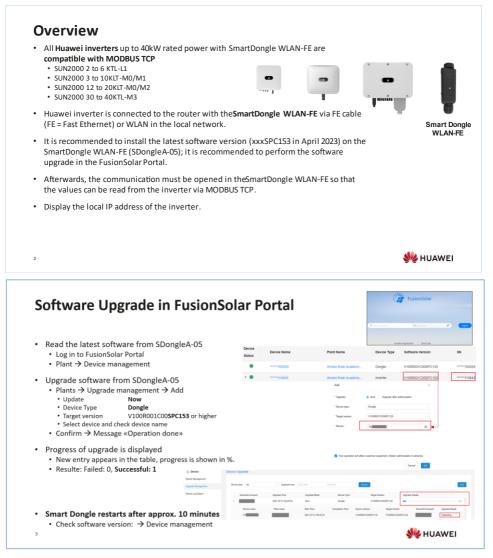

## Software Upgrade with APP (Alternative)

- The software upgrade can also be carried out with the <u>FusionSolar</u> APP; however, the method is more complex than in the portal.
- Save V100R001C00SPC153 or higher on the smartphone.
- Upgrade is done on the <u>SmartDongle</u>; therefore connect the <u>FusionSolar</u> APP directly to the <u>SmartDongle</u>.
  - WLAN of the <u>SmartDongle</u> is only active for a few minutes; check in the Android settings whether the WLAN with SSID <u>SDongleA-HVxxx</u> is visible.
  - If the WLAN is not visible, disconnect the <u>SmartDongle</u> from the inverter and reconnect it, wait a while until <u>SDongleA-HVxxx</u> appears.
- Connect with SmartDongle
  - FusionSolar APP  $\rightarrow$  I  $\rightarrow$  Commissioning
  - Scan QR code of <u>SmartDongle</u> WLAN-FE → WLAN Password = Changeme
  - Login Installer and password 00000a (SmartDongle appears in the picture)
- Maintenance → Devices up to date (update)
  - Global Search → SDongleV100R001C00SPC153\_package or higher
     Upgrade freeze step is displayed
  - SmartDongle restarts after approx. 10 minutes
- <sup>4</sup> Please always use the latest APP version!!!

| Enable Communication in Fusio                                                                                                    | nSolar Por             | tal       |
|----------------------------------------------------------------------------------------------------|------------------------|-----------|
| <ul> <li>With the SmartDongle software xxSPC153 or higher, encontrol the SUN2000 inverter via MODBUS TCP (read and this purpose. This is closed by default and must be open</li> <li>SmartDongle MODBUS TCP open         <ul> <li>In Fusion5olar Portal login</li> <li>&gt; Choose Plant-&gt; Switch to the register Devices</li> <li>&gt; SmartDongle choose -&gt; Parameter settings</li> <li>&gt; Register access parameters</li> <li>&gt; Connection / MODBUS TCP</li> <li>«Enable (unrestricted)»</li> <li>&gt; Settings</li> </ul> </li> </ul> | nd write). Port 502 is |           |
| 5                                                                                                    |                        | st huawei |

#### Enable Communication with APP (Alternative) With the xxSPC153 SmartDongle software, energy management systems can control the SUN2000 inverter and the LUNA2000 battery via Modbus (read and write). Port 502 is used for this purpose. This is closed by default and must be opened for SolarManager. Modbus TCP enable Connect to inverter (QR Code) → Settings → Communication configuration Dongle parameter settings $\rightarrow$ Dongle-Parametereinstellungen $\rightarrow$ Modbus-TCP Start address for automatic address allocation → Change to «Enable (unrestricted)» → Confirm Modbus-TCP Disable Enable (restricted) Enable (unrestricted) Please always use the latest APP version!!! Cancel 6 🗏 HUAWEI Read out IP address from APP 目 R5485. E 15485.2 · The IP address of the inverter in the local network can ONLY be read out with the 12 MNR FusionSolar APP. Mari Read IP address 40/6PRS Connect FusionSolar APP to the inverter (QR code) 🛱 Dongle • → Settings → Communications configuration → Select Router connection settings → Select WLAN connection or FE connection (LAN cable) → Expand details → IP-Adress Read Read out MODBUS ID from APP ID-Adress Read Connect FusionSolar APP to the inverter (QR code) → Settings → Communications configuration C

→ Settings → Communications configuration
 → RS485\_1
 → Com adress is also the MODBUS TCP address

The inverter with the Smart Dongle usually has the address 1 and the other inverters a higher number. Please check! Please always use the latest APP version!!!

si huawei

### 4. Communication with Huawei via Modbus RTU

If the Huawei Smart Dongle is used on the inverter, communication problems may occur with this type of connection. We therefore recommend using the control type "Huawei (Modbus TCP) Manual" if possible (see chapter 2), especially if a battery storage is available!

The control signal is received via Modbus RTU (RS485, A B GND).

Use shielded twisted pair cable!

 $!\!\!\!$  RTU bus must be provided with a 120 Ohm terminating resistor!

(Not included in the scope of delivery)

ightarrow When controlling via Modbus RTU, the operating mode M7 cannot be used!

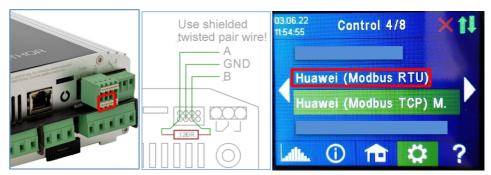

Three pins on the 8-pin connector of the AC•THOR are the Modbus RTU communication port.

The 120 Ohm terminating resistor is not included with the AC•THOR!

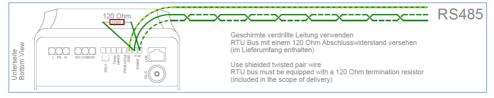

On the AC ELWA 2, the connection is identified by RS485, A, B, GND.

Select "Huawei (Modbus RTU)" for the control type either on the display **or** - if a network connection is available - in the web interface.

my-PV GmbH Betriebsstrasse 12, 4523 Neuzeug www.my-pv.com

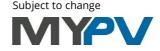